## Update of one app, the other is not installed

Due to the recent changes in the Android file system, it is necessary to **transfer the app data to the private folder** in /Android/data/ directory after the app update. When only a single app is installed on the device (the other Locus is not installed), the data transfer is simple:

- one app (Locus Map Pro 3.55.x) is installed
- download and install Locus Map Pro 3.56
- during the app initialization, you are notified of the app directory /Locus/ stored in the unsupported part of the internal storage:
- after accepting it, you can **select the private folder** into which the data will be transferred either in the **internal storage** or on the **external SD card**
- you can also merge data from your custom-defined subdirectories:

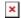

- Locus smoothly transfers all the original data into its private folder
- the process may take a few minutes depending on the size of your data
- after the app restarts, all is done and working as before

## What if I refuse?

- you can go on using the app as before
- but you are notified of the app data transfer at each next start of the app
- you can move the original data any time also from the app main menu:

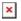

or from settings > miscellaneous > default directory.

## From:

http://docs.locusmap.eu/ - Locus Map Classic - knowledge base

## Permanent link:

http://docs.locusmap.eu/doku.php?id=manual:faq:single\_update

Last update: 2022/01/05 13:30

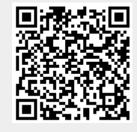